## **УДК 372.862**

**Application of information technologies in the process of the academic course «Basics of scienses and technical knowledge»** 

**Застосування інформаційних технологій при проведенні занять з навчальної дисципліни «Основ природничих та технічних знань»**

**Lyudmila Aleksandrovna Matohnyuk Людмила Олександрівна Матохнюк Demyanyuk Kateryna Dmitrievna Катерина Дмитрівна Дем'янюк Andriy Vunaminovich Gunko Андрій Вініамінович Гунько**

Abstract. As it is proved by practical results, knowledge acquired by cadets in the process of studying the course 'Basics of Sciences and Technical Knowledge' with application of information technologies devices contributes to the general increase of individual work share and stimulates cadets. It influences formation of learners' theoretical, creative and modular-reflexive thought. It proves that computer graphic visualization of educational information helps sufficiently to form cadets' general technical skills, which take the central place in creative and technical thinking; and vivid presentation of certain phenomena and processes in learners' memory facilitates their perception of educational material as well as its technical perception.

According to the obtained results, such kind of academic activity as laboratory assignments is a form of cadets' individual work. Cadets apply their acquired knowledge, skills and competences in the process of carrying out their laboratory assignment. At the same time, they do a research in the field. In the process of individual work such features as cadets' learning activity and independence confirm and approve each other. Their independence is characterized by high degree of awareness.

The results of the research presented in the article are based on the data of the laboratory class with application of automated projecting system SolidWorks. The goal was to combine graphic work on a plane as a means of the technical course teaching with methods of computer technologies application while ensuring cadets' active involvement in the process of three-dimensional images creation on the computer screen. A number of teaching methods were used in the process of the laboratory class, such as explanatory-illustrative method, reproductive method, problem setting method as well as partial searching method.

**Keywords.** general technical training, information technologies, laboratory classes, methods of teaching, graphic editor SolidWorks, cognitive activity.

**Постановка проблеми.** Обставини, що склалися в соціальноекономічній та військово-політичній обстановці в державі на даний час, обумовлюють необхідність корегування змісту військової освіти. Досвід оперативно-службової і оперативно-бойової діяльності, що набутий Державною прикордонною службою України (ДПСУ) на південному сході країни, вказує на необхідність перегляду насамперед змісту загальнотехнічної підготовки випускника Національної академії Державної прикордонної служби України ()НАДПСУ). Останнє підтверджується і тим, що одним з основних чинників надійності охорони кордону завжди був і залишається рівень його інженерного та технічного забезпечення. Крім цього, на це вказує і проведений аналіз стану відповідної підготовки курсантів НАДПСУ.

Зокрема, констатуються недостатній рівень знань з будови основних зразків бойових машин, принципів роботи їх механізмів, положень експлуатації транспортних засобів і технічних засобів охорони кордону тощо. Зазначене обумовлене насамперед недостатнім рівнем сформованості загальнотехнічних знань у курсантів-прикордонників.

**Аналіз останніх досліджень і публікацій**. На сучасному етапі розвитку науки і техніки накопичено значний позитивний досвід у галузі професійнотехнічної підготовки з проблеми формування загальнотехнічних знань у різних типах навчальних закладів. Так, визначенню сутності і структури технічних знань присвячені роботи В. Леднєва, А. Пінського, М. Жиделева [1]. У загальнодидактичному плані проблема формування загальнотехнічних знань досліджувалася П. Атуповим, Г. Терещуком, Й. Гушулеєм [2].

Таким чином, **метою даної статті** є обґрунтування методики викладання загальнотехнічних дисциплін засобами сучасних інформаційних технологій, яка б забезпечила достатню ефективність військової компоненти підготовки майбутніх офіцерів-прикордонників.

**Основна частина.** Проведений аналіз досліджень дозволяє зробити висновок, що забезпечення достатньої ефективності військової та прикордонної підготовки майбутніх офіцерів-прикордонників може бути реалізоване за рахунок викладання загальнотехнічних дисциплін, зміст яких містив би наведені вище положення.

Технічна підготовка майбутнього офіцера-прикордонника здійснюється на інженерно-технічному факультеті в НАДПСУ. Комплекс наведених питань містить в собі навчальна дисципліна «Основи природничих та технічних знань» (ОПТЗ).

Дисципліна складається з трьох модулів одним з яких є «Технічні основи експлуатації інженерних та технічних засобів охорони кордону». Де розглядаються питання такі як: технологічні процеси зміцнення та відновлення працездатності механізмів із застосуванням комп'ютерного моделювання; основні принципи комп'ютерної діагностики механізмів; основні можливості та сфера застосування графічних комп'ютерних програм. Вивчення відповідного розділу дисципліни необхідно для підготовки висококваліфікованих офіцерів управління основними підрозділами охорони державного кордону, які на основі знань теоретичних основ графічної побудови моделей і інженерних об'єктів та основних правил виконання і читання технічних, схематичних, креслень фортифікаційних споруд , креслень одиниць озброєння та автомобільної техніки, застосовуватимуть методи інженерної графіки при вивченні будови та роботи механізмів зразків бойових машин і технічних засобів охорони кордону; користуватимуться графічним редактором SolidWorks для створення креслень і об'ємних моделей механізмів машин, що надасть у майбутньому виконувати фахові завдання необхідні для професійної діяльності фахівців Державної прикордонної служби України (ДПСУ).

Проаналізуємо та визначимося з методами проведення занять з навчальної дисципліни їз застосуванням на них інформаційних технологій.

Сьогодні людство невідворотно вступило до інформаційної епохи. В ході розвитку інформаційно-телекомунікаційних систем ДПСУ все більш активно використовується графічна та мультимедійна інформація. Так вже на початку інформатизації ДПСУ в охороні кордону почала застосовуватись підсистема відеоспостереження, яка оперує графічною інформацією. Зараз в різних підсистемах використовується картографічна інформація з графічною візуалізацією. Комп'ютерна графіка використовується в АРМ «Порушник». Все це робить необхідним, актуальним вивчення даного розділу дисципліни.

Використовування засобів інформаційних комп'ютерних технологій (ІКТ) в навчанні сприяє збільшенню частки самостійної роботи і активізації курсантів. У наукових дослідженнях [3] наголошується, що ІКТ впливають на формування теоретичного, творчого і модульно-рефлексивного мислення навчаючих, що комп'ютерна візуалізація учбової інформації надає істотний вплив на формування загальнотехнічних навиків, які займають центральне місце в образному, технічному мисленні, а образність представлень тих або інших явищ і процесів в пам'яті навчаючого збагатила сприйняття навчального матеріалу та його технічному розумінню [4].

Навчальне середовище виконує кілька функцій: по-перше, воно дає курсанту необхідні технічні й гуманітарні знання (лекційні заняття); подруге, формує й розвиває важливі для майбутньої професії вміння (цьому сприяють практичні, лабораторні заняття, різні види регламентованої самостійної роботи курсантів: розрахунково-графічні роботи, розрахунковопрактичні роботи); по-третє, закладає основу необхідних навичок підготовки курсантів з технічних, військових дисциплін (курсові роботи, дипломне проектування); по-четверте, розвиває професійно важливі якості особистості (самостійність, професійне спілкування, загальну культуру, інтелект, креативність та ін.).

Проводячи заняття необхідно не тільки викласти даний матеріал, але й розвивати у курсантів технічну спостережливість, пам'ять, уяву, мислення, увагу і зосередженість, навчити проявляти ініціативу і наполегливість, розвивати розуміння важливості колективної праці та поваги до праці своїх товаришів, формувати їх характер.

Як засвідчив практичний досвід, велике значення у розвиток технічної уяви, мислення, сприйняття, пам'яті запам'ятовування та використання знань на практиці у курсантів мають такий вид заняття як лабораторні роботи. Вони є не чим іншим, як формою самостійної діяльності курсанта. Виконуючи лабораторну роботу, курсанти активно оперують набутими знаннями, уміннями і навичками, здійснюють пошукову діяльність. У їх самостійній діяльності під час виконання роботи закріплюються і взаємно обумовлюють одна одну його пізнавальна активність і самостійність, яка характеризується високим рівнем усвідомлення.

Використання інноваційних технологій, впровадження мультимедійних засобів навчання визначає чітку організацію і порядок проведення лабораторних робіт, а саме назва заняття, його мета, хід виконання, методичні рекомендації щодо виконання роботи, контроль, підсумок роботи. Під час виконання лабораторних робіт доцільно використовувати завдання та задачі які максимально наближені до життя або реальних умов праці. Розвиток активної пізнавальної діяльності курсантів, дає можливість навчити курсантів відшуковувати і описувати загальні методи (алгоритми) виконання завдань за допомогою аналізу і узагальнення.

Навчально-розвиваюча та виховна мета лабораторних робіт полягає у тому, щоб навчити курсантів застосовувати набуті теоретичні знання з вивчених тем до виконання прикладних завдань, формувати навички роботи з обчислювальною технікою, графічними редакторами виховувати вміння грамотно оформлювати результати навчальної праці [5].

Лабораторна робота (ЛР) повинна показати рівень набутих слухачами навичок з виконання завдань даного розділу. Тому, кількість і зміст завдань повинні відповідати реальним можливостям курсантів для виконання завдання у відведений час.

Розглянемо виконання курсантами лабораторної роботи «Створення простої моделі в SolidWorks».

Основна мета заняття – набуття практичних навичок запуску та налаштування графічного редактора SolidWorks, проведення досліджень в застосуванні інструментальних засобів системи SolidWorks, для зображення елементів проекційного креслення. Окрім цього використовуючи можливості програми SolidWorks в 3 - D моделюванні і анімації механізмів, розвиваємо у курсантів технічні уміння.

Підготовка до лабораторного заняття здійснюється в кілька етапів: попередня підготовка; початок роботи; виконання конкретних завдань відповідно до запропонованої тематики; оформлення індивідуального звіту;

оцінювання викладачем результатів роботи курсантів.

Попередня підготовка до роботи в лабораторії здійснюється у відведений для самостійної роботи час. Готуючись до неї, курсанти передусім повинні усвідомити мету ЛР, засвоїти теоретичний матеріал, домогтися чіткого уявлення про процеси, покладені в основу роботи графічного редактора SolidWorks. У відведений для самопідготовки час курсанти під керівництвом викладача та лаборанта отримують консультацію з ознайомленням в класі інформаційних технологій їх робочими місцями, з обладнанням, правилами техніки безпеки. Окрім вміння курсантами працювати у графічному редакторі SolidWorks для успішного виконання ЛР необхідні знання з теми «Геометричне креслення» без яких не можливе якісне виконання ЛР. Курсантам необхідно повторити такі поняття як: формати, типи ліній, шрифти, нанесення розмірів, зображення геометричних тіл в прямокутних проекціях, види, розрізи, а також приділити час для повторення теми «Виконання робочих креслень деталей одиниць озброєння та військової техніки». При цьому курсанти використовують довідникову літературу з бібліотеки, свої конспекти, отримують консультацію у

викладача. Лаборанти кафедри організовують підготовку необхідної навчально-матеріальної бази і документації для проведення ЛР.

Успіх лабораторного заняття у залежить не тільки від матеріального його забезпечення, а й від організування та методики його проведення.

У практиці вищих навчальних закладів сформувалося кілька методів проведення лабораторних занять: пояснювально-ілюстративний, репродуктивний, проблемний та частково-пошуковий [5]. Вибір методу залежить від навчально-матеріальної бази і завдань курсу в усій системі підготовки фахівців певного профілю. Використовуючи пояснювальноiлюстративний методом розповідаємо та демонструємо на екрані манітора послідовність виконання роботи. Виконання роботи супроводжується детальним поясненням контрольного прикладу.

Тема: Створення простої моделі в SolidWorks.

Мета: Створення простої моделі корпуса з застосуванням інструментів ескіза-прямокутник, коло, трикутник, нанесення розмірів, утворення бобишок, вирізів, зміни елементів, утворення розрізів, креслення на площині.

Навчальні питання:

- 1. Створення документа нової деталі.
- 2. Креслення кола.
- 3. Витяжка основи.
- 4. Створення вирізів, бобишок.
- 5. Утворення розрізів.
- 6. Креслення на площині. Перехід з 3-Д в 2-Д.

**Перше питання**. Створення документа нової деталі.

Запустити SolidWorks, вибрати команду «Файл»/«Новый», створити новий документ на основі шаблону «Деталь» (gost-part) (Рис.1)

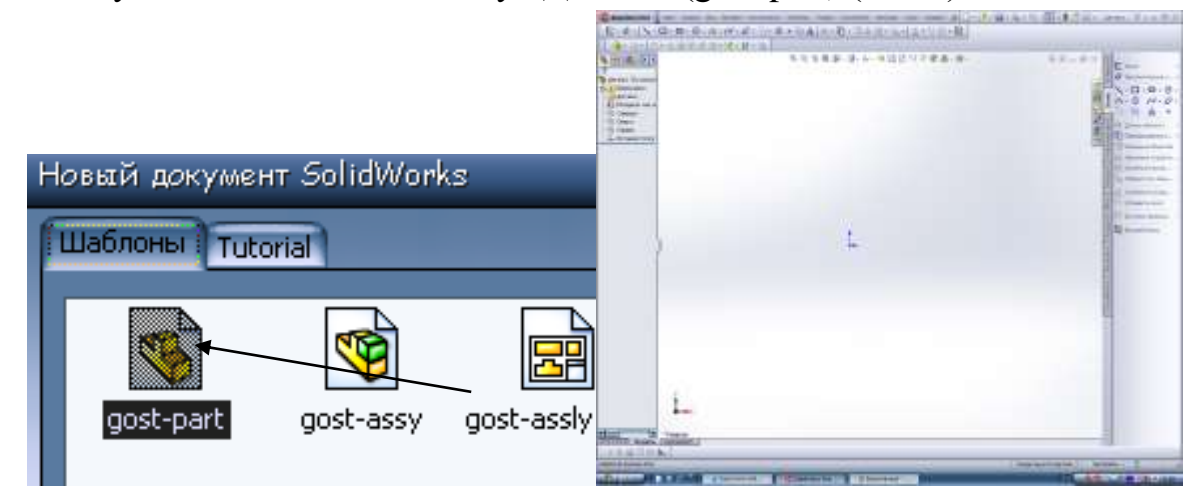

**Рис.1. Створення документа нової деталі**

**Друге питання**. Креслення кола.

1. Спочатку для зображення елементів деталей, з лівої сторони в панелі інструментів звернутись до кнопки «Ориентация вида» і в відкритому вікні виберіть пункт «Спереди». Ескіз розвернеться до вас видом спереді. (Рис.2).

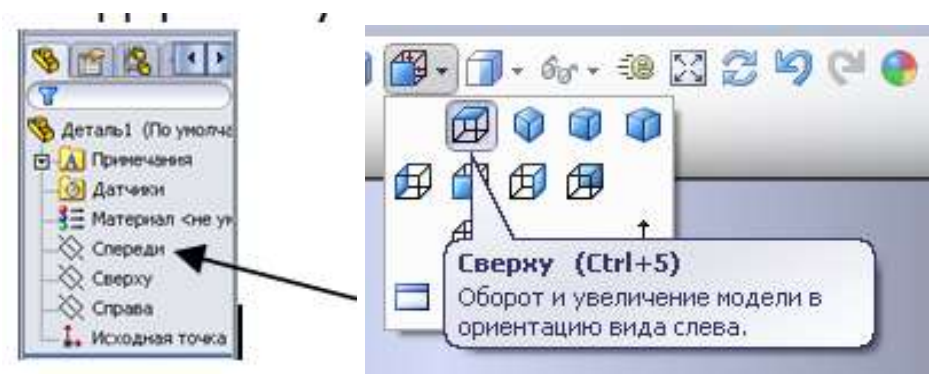

**Рис 2. Вибір розташування деталі на кресленні.**

Вибираємо кнопку «Эскиз» на панелі інструментів. Вибираємо інструмент «Окружность» на панелі «Инстументы ескиза». Перемістити вказівник в графічну область і навести його на вихідну точку, при цьому вказівник змінить свій колір.

Натисніть на кнопку «Размер (автоматическая простановка размеров)» на панелі інструментів (Рис.3).

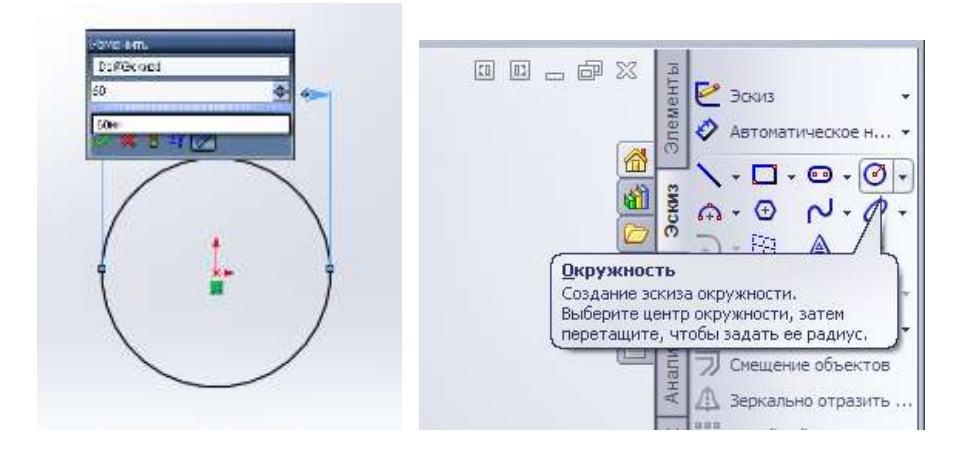

**Рис. 3. Зображення кола**

Однак мету заняття досягнути лише пояснювально-iлюстративний методом неможливо. Репродуктивний метод знайшов своє місце при розгляді прикладів з практики застосування графічної програми. Використання проблемного та частково-пошукового методів дозволяє розвивати творчі здібності курсантів. Поєднання цих методів використане при поданні 3 та 4

питань заняття на прикладі розгляду практичного завдання з визначення і обґрунтування створення об'ємного зображення деталі, утворення розрізів. Тобто розглядається конкретне практичне завдання. При цьому викладач разом з курсантами методом евристичної бесіди вирішує завдання, готуючи їх до виконання індивідуального завдання.

**Третє питання**: Витяжка основи.

1. Перший елемент в будь-якій деталі називається – основою. Цей елемент створюється шляхом витяжки накресленого кола.

2. Натисніть кнопку в панелі інструментів «Елементы», «Вытянутая бобышка» (Рис. 4)

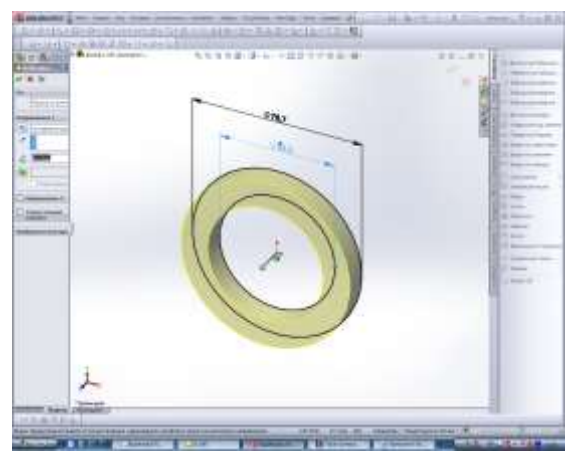

**Рис.4. Витяжка основи**

3. «Основание». Появиться діалогове вікно «Основание вытянуть». На лівій панелі, вид ескізу буде показано в ізометрії.

4. Натиснути «ОК». Для створення витягування. Новий елемент «Основание вытянуть». Появиться в дереві конструювання (Рис. 5).

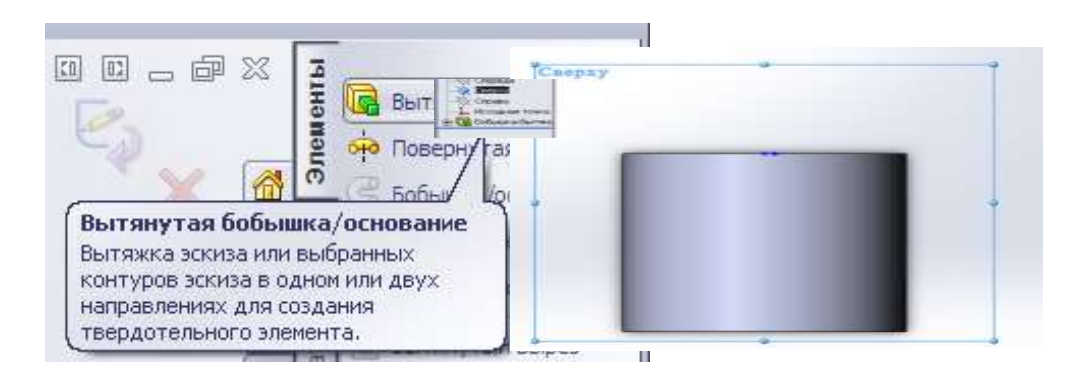

**Рис.5. Виконання елементу «Витягування»**

Таким чином, застосування методу проблемного викладу питань заняття є перехідним вiд виконавської до творчої дiяльностi. Викладач ставить

проблему зображення деталі в об'ємі а потім створення креслення деталі на площині i сам виконує побудову в графічному редакторі, демонструючи шлях наукового мислення i пошукової дiяльностi. При цьому курсанти не лише сприймають, осмислюють i запам'ятовують теоретичні висновки, але й стежать за логiкою доказiв. Наступним етапом є застосування частковопошукового методу пізнання при цьому навчальна діяльність розвивається за схемою: викладач – слухачі. Саме такий підхід в повному обсязі застосовується при виконання і індивідуального завдання з створення деталі в 3-Д зображенні і переходу до зображення в 2-Д (кресленні на площині).

**Четверте питання:** Створення вирізів, бобишок.

1. Для зображення додаткових елементів на деталі (наприклад: бобишок або вирізів) можна креслити їх на гранях або площинах моделі, а потім витягувати ескізи (Рис. 6).

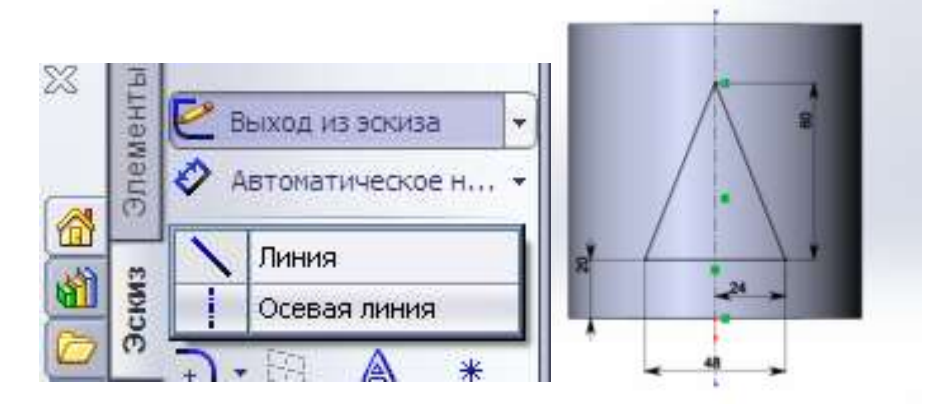

## **Рис. 6. Виконання операцій з автоматичним нанесення розмірів**

2. Натисніть кнопку "Выбрать" на панелі інструментів "Эскиз".

Спочатку для зображення елементів деталей, з лівої сторони в панелі інструментів звернутись до кнопки «Ориентация вида» і в відкритому вікні вибиріть пунтк «Спереди». Ескіз розвернеться до вас передньою площиною.

3. Натисніть кнопку "Эскиз" на панелі інструментів виберемо лінію.

Вибираємо осьову лінію. На виді спереді циліндра проводимо осьову лінію. Вибираємо лінію – тонка соцільна. На передній площині циліндра будуємо трикутник по розмірам вашого варіанту.

4. Натисніть кнопку "Вытянутый вырез" на панелі інструментів "Элементы". Появиться діалогове вікно "Вырез-вытянуть"

5. В вікні групи "Направление" встановити для параметра "Граничное условие" значення "Через все" і нажати "ОК" (Рис. 7.)

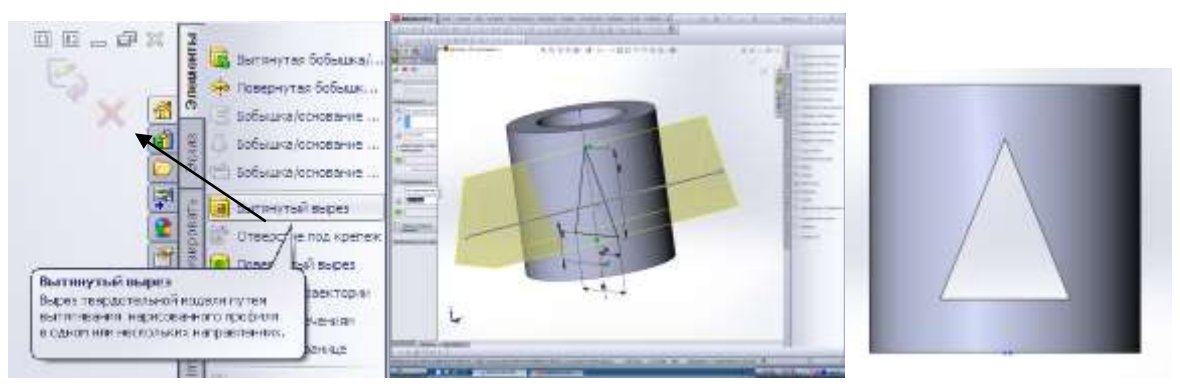

**Рис.7. Створення отвору в деталі**

## **П'яте питання.** Створення розрізів

1. В панелі інструментів виділяємо кнопку «Разрез». (Рис.8)

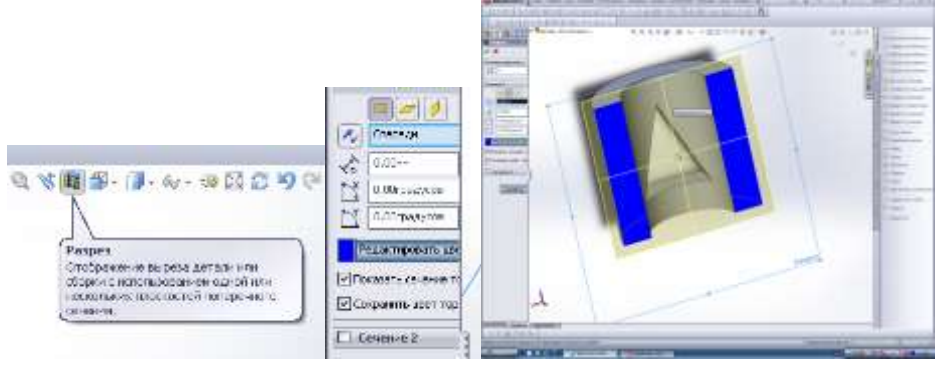

**Рис.8. Створення розрізів**

Проведемо аналіз розрізу деталі різними січними площинами .

**Шосте питання**. Виконання креслення на площині. Перехід з 3-Д в 2-Д.

- 1. Зберігаємо деталь в 3-D.
- 2. Переходимо до зображення деталі на площині.

3. Пункти 1-6 із рекомендацій (роздатковий матеріал) курсанти виконують побудови деталей у графічному редакторі (рис.9).

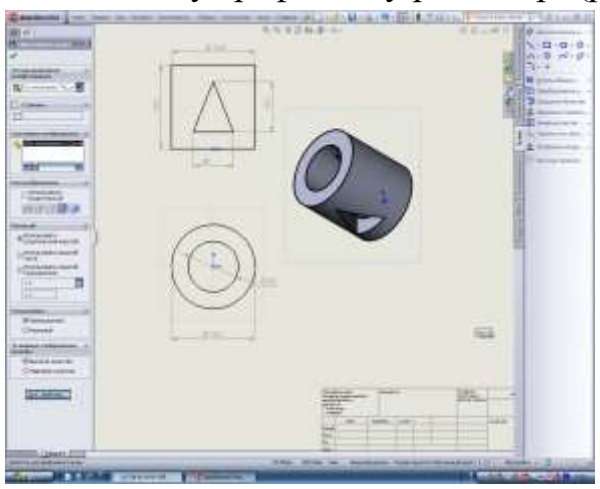

**Рис.9. Зразок виконання завдання**

4. Отримане графічне зображення роздруковують і вкладають у робочі зошити, після чого роблять відповідні висновки.

**Висновок.** На заняттях з дисципліни ОПТЗ по-перше є невідкладна необхідність впровадження комп'ютерної техніки в навчальну практику, що містить надзвичайно великі технічно – операційні можливості і несе в собі незрівнянний, в порівнянні з технічними засобами навчання, що використовувались донедавна, дидактичний матеріал, який може і повинен бути реалізований в навчально – виховному процесі. По-друге, справжня дієвість науково-технічного прогресу (а широке застосування комп'ютерів одне з найяскравіших його проявів) у вирішальній мірі залежить від підготовки кадрів на рівні сучасних вимог. По-третє як було доведено на практиці, що користь загальнотехнічних знань полягає не тільки в розумінні і пізнанні закономірностей реально існуючого світу, але і в можливості їх безпосереднього застосування при вивченні інших наук та в повсякденній життєвій практиці, де доводиться мати справу з питаннями читання та виконання та корегування креслень зразків озброєння та автомобільної техніки, просторового розміщення деталей та механізмі в технічних системах і т.д.

Використана нами програма SolidWorks при викладанні дисципліни «ОПТЗ» відкриває можливість використовування комп'ютера як засіб вдосконалення навчального процесу у військовому навчальному закладі та формування у курсантів – прикордонників технічних навиків, сприяє розвитку загальнотехнічних навиків та формуванню технічного мислення, технічної уяви. Використання системи автоматизованого проектування SolidWorks є основою для формування у курсантів-прикордонників нового типу мислення - комп'ютерного. Переусвідомленню підлягає не тільки поняття мислення, але й уявлення про інші психічні функції: сприймання, пам'ять, уявлення, уяви, емоції тощо.

При використанні програми SolidWorks, як свідчить практика, сприйняття матеріалу покращується за рахунок різних його дидактичних можливостей, а саме: наочності, кольорового зображення, спеціальних ефектів, графічних та мультимедійних технологій.

Ми поставили задачу поєднання виконання графічної роботи на площині, як засіб навчання технічної дисципліни з методами використання комп'ютерних технологій і при цьому зберегти активне втручання курсанта в процес створення об'ємних зображень безпосередньо на екрані комп'ютера. При цьому нами на лабораторному занятті використано низку методів

викладання, починаючи від пояснювально-ілюстративного, репродуктивного та закінчуючи проблемним та частково-пошуковим методом.

Такі лабораторні заняття сприяють розвитку загальнотехнічних знань, активності, критичного мислення, самостійності, відповідальності, дисциплінованості. Використання сучасних технологій створює передумови розвитку всебічно розвиненої особистості.

**Перспектива подальших досліджень.** З урахуванням вимог Державних стандартів метою сучасної професійно-технічної освіти є підготовка висококваліфікованої, всебічно розвиненої особистості, здатної до активної соціальної адаптації в суспільстві. Для реалізації вищезазначеної мети мають відбуватися зміни, щодо системи трансляції знань і формування практичних умінь і навичок.

## **Список використаних джерел**

1. Жиделев М. А. О связи общего политехнического образования и профессиональной подготовки учащихся. Школа и производство. 1971. № 9. С. 14-17.

2. Гушулей Й. М. Загальнотехнічна підготовка учнів у процесі трудового навчання: дидактичний аспект / за ред. Г. В. Терещука. Тернопіль:ТДПУ. 2000. 312 с.

3. Трофимов Ю.Л. Техническое творчество в САПР (психологические аспекты). Київ: Техніка. 1989. 196 с.

4. Кудрявцев Т.В. Психологічні основи політехнічного і трудового навчання. Радянська школа. 1976. № 2. С. 56 – 62.

5. Фіцула М.М. Педагогіка вищої школи: навчальний посібник. Київ: Академвидав. 2006. 352 с.